## **IBM solidDB**

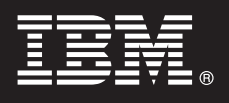

バージョン **6.5**

# クイック・スタート・ガイド

このスタート・ガイドでは、**IBM solidDB** バージョン **6.5** の標準的なインストール手順を説 明します。

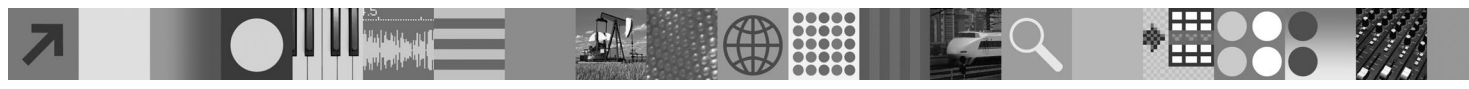

#### 製品の概要

 $\circledcirc$ 

IBM® solidDB® は、全機能搭載型のリレーショナル・データベース製品で、単一の solidDB インスタンスでインメモリー・ データベースとディスク上のデータベースのシームレスな統合を実現します。さらに、各種のレプリケーション・トポロジ ーおよび高可用性ソリューションが使用可能です。使用可能なレプリケーション・テクノロジーの 1 つに IBM InfoSphere™ Change Data Capture (InfoSphere CDC) があります。

IBM solidDB 6.5 製品は、solidDB コンポーネントと InfoSphere CDC コンポーネントで構成されています。solidDB をスタ ンドアロン・サーバーとして使用する場合は、solidDB コンポーネントをインストールするだけで済みます。ご使用の構成 で InfoSphere CDC レプリケーションをデプロイする場合には、InfoSphere CDC コンポーネントもインストールする必要が あります。

## **1** ステップ **1:** システム要件

システム要件について詳しくは、solidDB の Web ページ (*http://www.ibm.com/software/data/soliddb/soliddb/sysreqs.html*) を参照してください。

#### **2** ステップ **2:** ソフトウェアおよび文書へのアクセス

ご使用の構成に従って、以下にリストするソフトウェア・インストール・パッケージおよび文書パッケージを検索し てください。

- v IBM の Web サイトからパッケージをダウンロードする場合には、ご使用のプラットフォームに関連するソフトウ ェア・パッケージおよび文書パッケージを選択し、ダウンロードしてください。
- v 物理メディアからパッケージをインストールする場合には、各パッケージが個別の DVD で配布されます。各パッ ケージで、ご使用のプラットフォーム用のインストール・ファイルにナビゲートしてください。

#### すべての構成で必要な **solidDB** パッケージ

- IBM solidDB
- v IBM solidDB License Certificate (クイック・スタート DVD に含まれています)
- IBM solidDB Documentation (クイック・スタート DVD に含まれています)

#### **InfoSphere CDC** レプリケーションをデプロイする構成で追加される **InfoSphere CDC** パッケージ

- v InfoSphere Change Data Capture solidDB
- InfoSphere Change Data Capture Management Console and Access Server (別個のインストーラー)

注**:** Management Console と Access Server には別個のインストーラーがあります。

v InfoSphere Change Data Capture Documentation

- **3** ステップ **3: IBM solidDB** のインストール
	- 1. **Java™** ランタイム環境 **(JRE)** または **Java Development Kit (JDK)** バージョン **1.4.2** 以降をまだインストール していない場合は、インストールします。 これは、インストーラーを実行するのに必要です。 注: Linux® システムでは、GNU Compiler for Java (GCJ) はサポートされていません。
	- 2. ソフトウェアをインストールします。 v Windows® システムでは、製品イメージ・ファイル .exe で Windows インストーラーを実行します。 v UNIX® または Linux システムでは、該当する製品イメージ・ファイル .bin でインストーラーを実行します。
	- 3. ライセンス・ファイル **(solid.lic)** をライセンス証明書イメージから **solidDB** 作業ディレクトリーにコピーしま す。 ヒント**:** solidDB のデフォルト・インストールには、評価ライセンス (solideval.lic) が solidDB インストー
	- ル・ディレクトリーに含まれています。評価ライセンスでは、solidDB を 90 日間評価することができます。 4. **solidDB** パッケージのインストール・ディレクトリーで **Welcome** ページを開き、**SDK Notes** およびその他の 文書を読みます。
	- 5. **CLASSPATH** 環境変数の設定に **JDBC** ドライバー **.jar** ファイルが含まれているか確認します。solidDB のイン ストール時に、solidDB JDBC ドライバー・ファイル (SolidDriver2.0.jar) が 'jdbc' ディレクトリーにコピーされま す。ただし、インストーラーは、ご使用の環境用に CLASSPATH 環境変数を設定しない場合があります。

## **4** ステップ **4:** 文書パッケージのインストール

1. solidDB Documentation パッケージを、選択した場所に unzip します。 注**:** solidDB パッケージの Welcome ページを通して PDF 形式の英語版 solidDB マニュアルにアクセスするに は、PDF ファイルを solidDB インストール・ディレクトリーの 'manuals' ディレクトリーに unzip します。 2. InfoSphere CDC Documentation パッケージの指示に従い、InfoSphere CDC Documentation をインストールします。

## **5** ステップ **5: InfoSphere CDC for IBM solidDB** のインストール

- v Windows システムでは、製品イメージ・ファイル .exe で Windows インストーラーを実行します。
- v UNIX または Linux システムでは、該当する製品イメージ・ファイル .bin でインストーラーを実行します。 注**:** インストールの終わりに、インストーラーが、InfoSphere CDC インスタンスを構成するようプロンプトを出し ます。この時点では、新しいインスタンスの構成を選択しないでください。代わりに、残りの InfoSphere CDC コ ンポーネントのインストールを継続して、すべてのコンポーネントをインストールした後で、「*IBM solidDB InfoSphere CDC* レプリケーション・ユーザー・ガイド」(solidDB Documentation パッケージに含まれる) の構成手 順に従います。

## **6** ステップ **6: InfoSphere CDC Access Server** および **InfoSphere CDC Management Console** のインストール

v Windows システムでは、製品イメージ・ファイル .exe で Windows インストーラーを実行します。

v UNIX または Linux システムでは、該当する製品イメージ・ファイル .bin でインストール・スクリプトを実行し ます。

#### **7** ステップ **7:** 文書の検索

**IBM solidDB** および **InfoSphere CDC for IBM solidDB:** solidDB パッケージのインストール・ディレクトリーで Welcome ページを開き、SDK Notes およびその他の文書を読みます。また、ダウンロードした solidDB ユーザー・ マニュアルを検索するか、solidDB インフォメーション・センター (*http://publib.boulder.ibm.com/infocenter/soliddb/ v6r5/*) でオンライン・フォーマットの solidDB ユーザー・ガイドにアクセスします。 **InfoSphere CDC Management Console** および **InfoSphere CDC Access Server:** ダウンロードした文書を検索

するか、Management Console の「**Help**」メニューから文書にアクセスします。

#### **8** ステップ **8:** 環境の構成

すべての構成**:** 「*IBM solidDB* スタートアップ・ガイド」の手順に従い solidDB を構成し、製品評価を実行します。 **InfoSphere CDC** レプリケーションをデプロイする構成**:** solidDB を構成した後で、「*IBM solidDB InfoSphere CDC* レプリケーション・ユーザー・ガイド」の手順に従い InfoSphere CDC レプリケーション・システムを構成します。

#### 詳細について

**?** 追加情報は、solidDB <sup>の</sup> Web ページ (*http://www.ibm.com/software/data/soliddb/soliddb/*) を参照してください。 リリース・ノートについては、solidDB 6.5 インフォメーション・センター (*http://publib.boulder.ibm.com/infocenter/ soliddb/v6r5/index.jsp?topic=/com.ibm.swg.im.soliddb.common.doc/doc/releasenotes.html*) を参照してください。

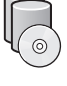

Copyright Solid Information Technology Ltd. and others 1993, 2010. All rights reserved. IBM, IBM ロゴ, solidDB, および InfoSphere は, International Business Machines Corporation の米国およびその他の国<br>における商標です。Windows は、Microsoft® Corpor はそれぞれ各社の商標です